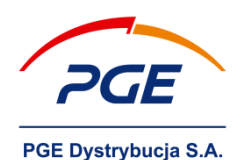

**Sposób odczytu wskazań dwukierunkowego licznika energii elektrycznej i wyznaczenia ilości energii pobranej oraz wprowadzonej do sieci Operatora Systemu Dystrybucyjnego**

# **Prezentacja danych pomiarowych zarejestrowanych przez licznik energii elektrycznej**

Elektroniczne liczniki energii elektrycznej posiadają wbudowaną pamięć, w której zapisywane są dane pomiarowe, przy czym wybrane dane prezentowane są cyklicznie na wyświetlaczu, według zaprogramowanej listy. W większości liczników przełączanie wyświetlanych informacji może odbywać się również ręcznie, za pomocą przycisku przewijania umieszczonego na obudowie licznika.

# **Kody OBIS**

Wyświetlacz licznika podzielony jest na sekcje służące do prezentacji: danych (wskazań), kodów OBIS oraz pozostałych informacji dot. pracy licznika. Kod OBIS (*OBject Identification System*) to kod numeryczny, który pozwala w łatwy sposób identyfikować dane rejestrowane przez licznik. Segmenty wyświetlacza z kodami OBIS są zazwyczaj mniejsze od segmentów, na których wyświetlane są wskazania.

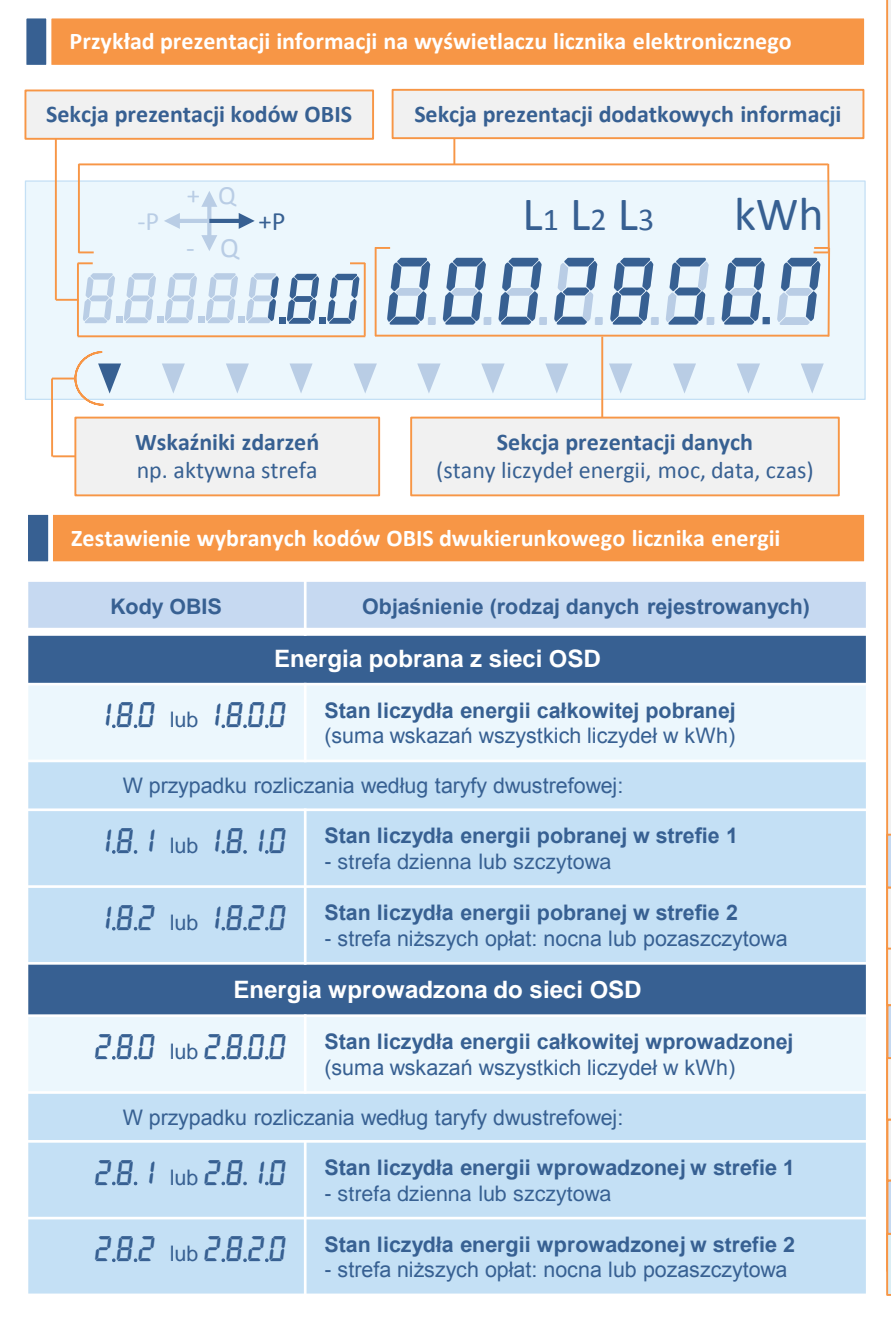

#### **Odczyt wskazań licznika**

Ilości energii pobranej z sieci OSD lub wprowadzonej do sieci OSD należy określać na podstawie odczytów wskazań licznika energii elektrycznej w układzie pomiarowo-rozliczeniowym, stanowiącym własność OSD.

Liczniki energii elektrycznej, oprócz wyświetlania wartości bieżących, umożliwiają wyświetlanie danych archiwalnych – stanów liczydeł energii zarejestrowanych przez licznik na koniec miesiąca.

Prezentacja na wyświetlaczu stanów archiwalnych liczydeł licznika możliwa jest po wciśnięciu i przytrzymaniu przycisku przewijania przez ok. 5 sek. Zazwyczaj liczba rejestrów historycznych jest ograniczona np. tylko do dwóch ostatnich wskazań archiwalnych (np. na koniec dwóch ostatnich miesięcy). Warto więc dokonywać odczytów i archiwizacji wskazań licznika raz na miesiąc, pierwszego dnia miesiąca.

Odczyt wskazań licznika winien obejmować:

- w przypadku rozliczania jednostrefowego:
	- 1) liczydło energii całkowitej pobranej (1.8.0),
	- 2) liczydło energii całkowitej wprowadzonej (2.8.0).
- w przypadku rozliczania dwustrefowego:
	- 1) liczydło energii pobranej w strefie 1 (1.8.1),
	- 2) liczydło energii pobranej w strefie 2 (1.8.2),
	- 3) liczydło energii wprowadzonej w strefie 1 (2.8.1),
	- 4) liczydło energii wprowadzonej w strefie 2 (2.8.2).

Odczytu wskazań należy dokonywać z dokładnością do pełnych kWh (bez wartości po przecinku, np. dla wskazania 4663,7 kWh - 4663 kWh).

### **Wyznaczenie kwartalnych ilości energii pobranej z sieci OSD oraz wprowadzonej do sieci OSD**

Ilości energii elektrycznej pobranej z sieci OSD (kody OBIS zaczynające się od 1.8) lub wprowadzonej do sieci OSD (kody OBIS zaczynające się od 2.8) w okresie kwartału należy określać na podstawie różnicy wartości wskazań licznika energii elektrycznej na początku i na końcu kwartału.

**Przykład wyznaczenia ilości energii elektrycznej wprowadzonej do sieci OSD w drugim kwartale (kwiecień-czerwiec)**

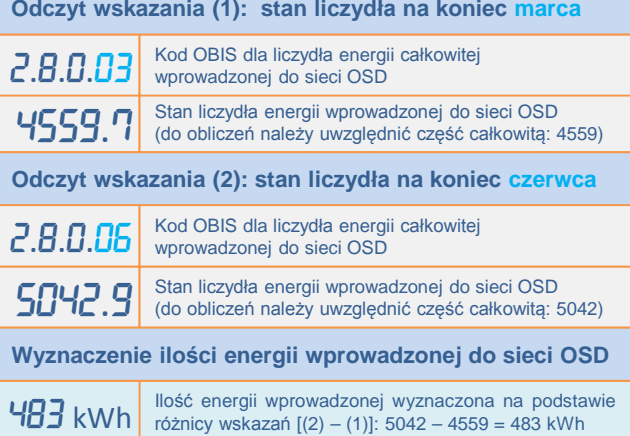

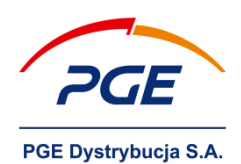

**Przykłady dwukierunkowych liczników energii elektrycznej stosowanych u klientów z mikroinstalacjami OZE**

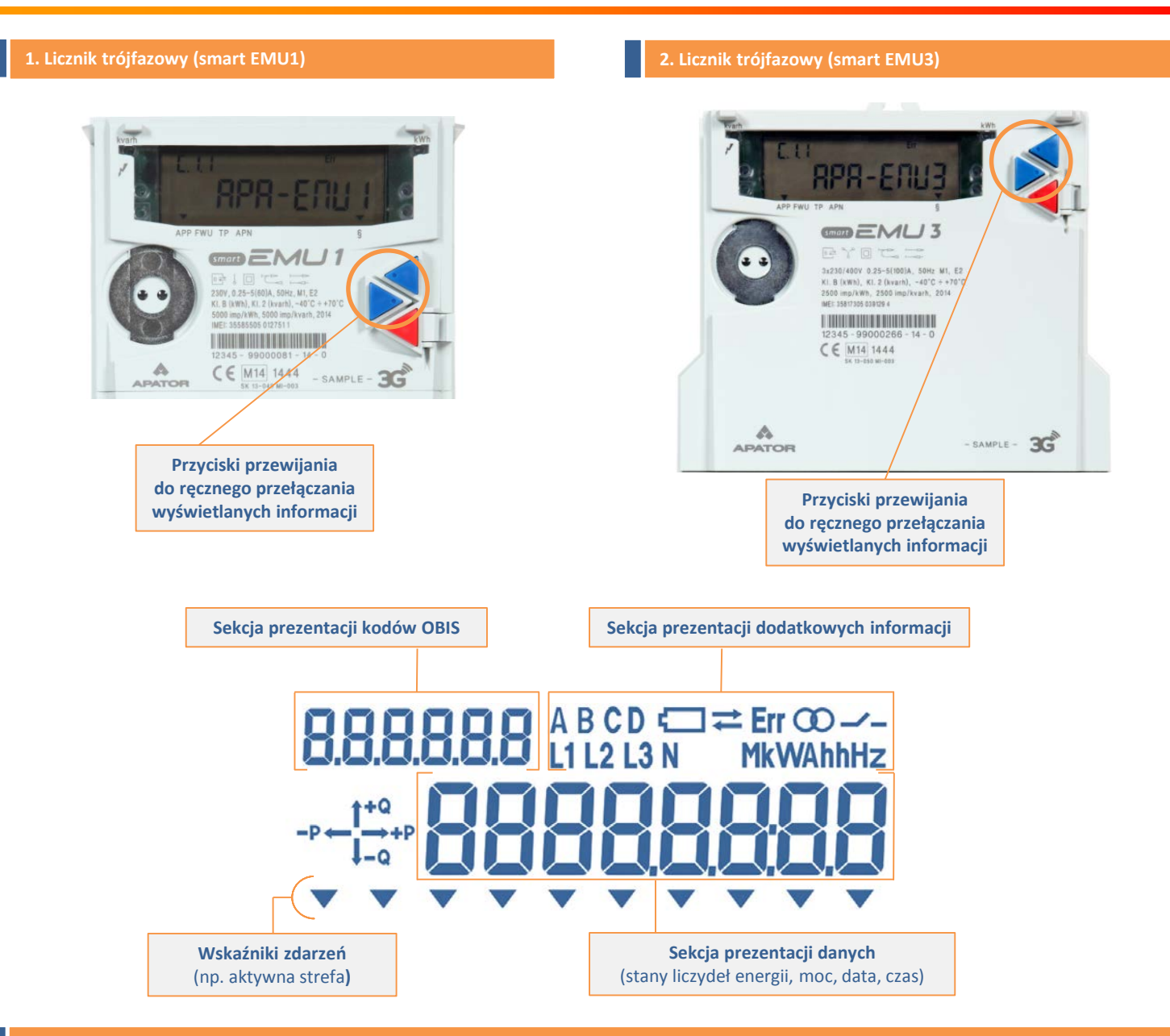

# **Sposób odczytu wskazań licznika**

- 1. Za pomocą przycisku przewijania, poprzez kolejne wciśnięcia, przejść do prezentacji żądanego kodu OBIS i odczytać wskazanie (stan liczydła) widoczne w sekcji prezentacji danych.
- 2. Po wciśnięciu przycisku przewijania i przytrzymaniu przez ok. 5 sekund możliwe jest uzyskanie dostępu do danych archiwalnych (stanów liczydeł energii zarejestrowanych przez licznik na koniec poprzednich miesięcy). Powrót do wartości bieżących wymaga ponownego przytrzymania przycisku przewijania przez ok. 5 sekund.
- 3. Odczyt stanu liczydła dla energii wprowadzonej do sieci OSD na koniec ostatniego okresu należy wykonać przy kodzie OBIS 2.8.0.X (2.8.1.X w przypadku 1 strefy), gdzie X oznacza numer okresu (zamknięcie okresu przypada pierwszego dnia miesiąca o godzinie 00:00).

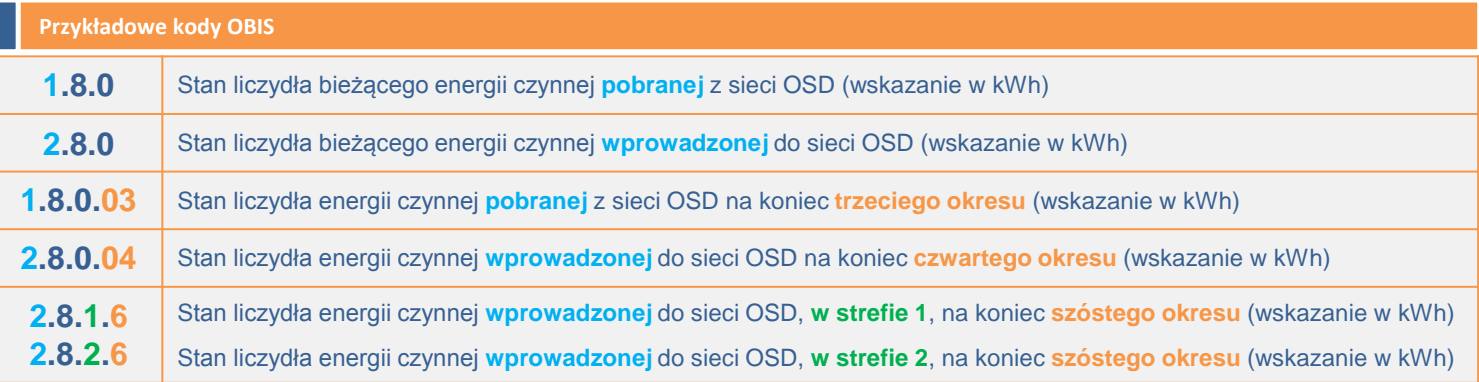